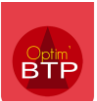

L'attachement permet la saisie de prestations réalisées sur un chantier dans un but de facturation à un client, selon un bordereau.

## **Créer un attachement**

Pour cela, rendez-vous dans le module « **Chantier** », sélectionnez le chantier concerné puis allez dans la rubrique « **Activité du jour** ».

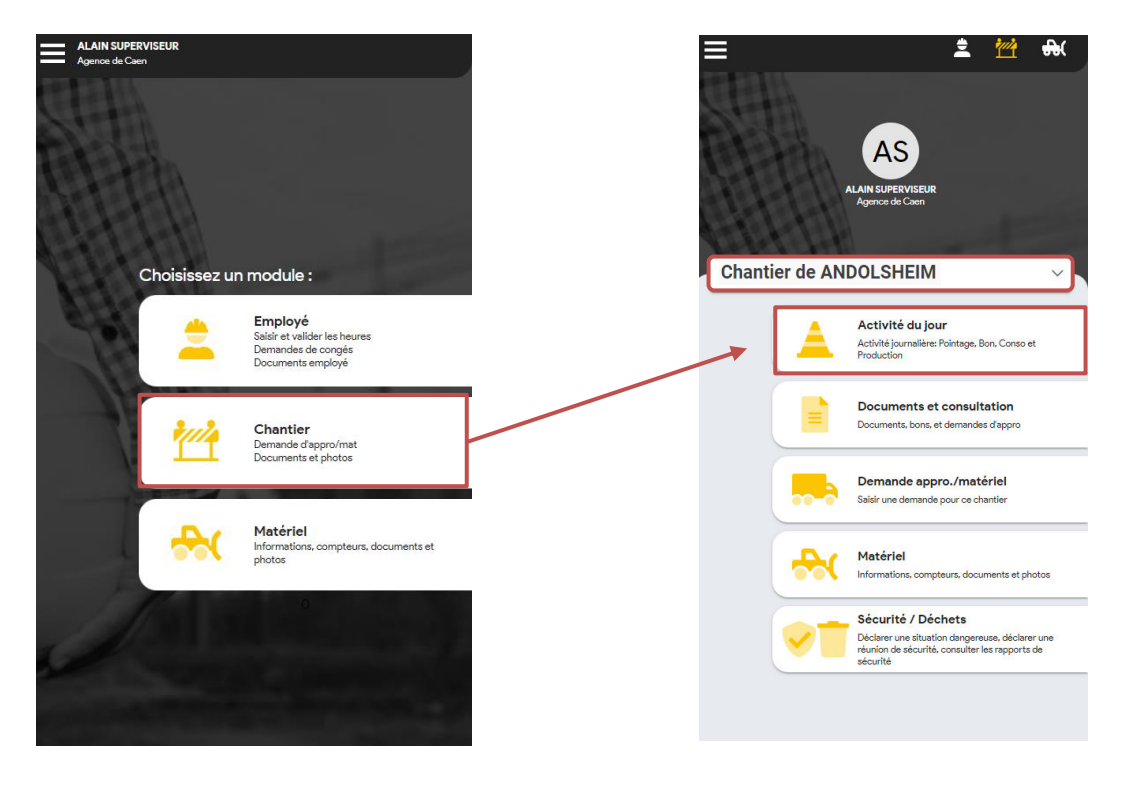

Après avoir choisi l'onglet « **Attachement** », vous pouvez créer votre bon.

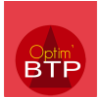

## **Remplir le bon d'attachement**

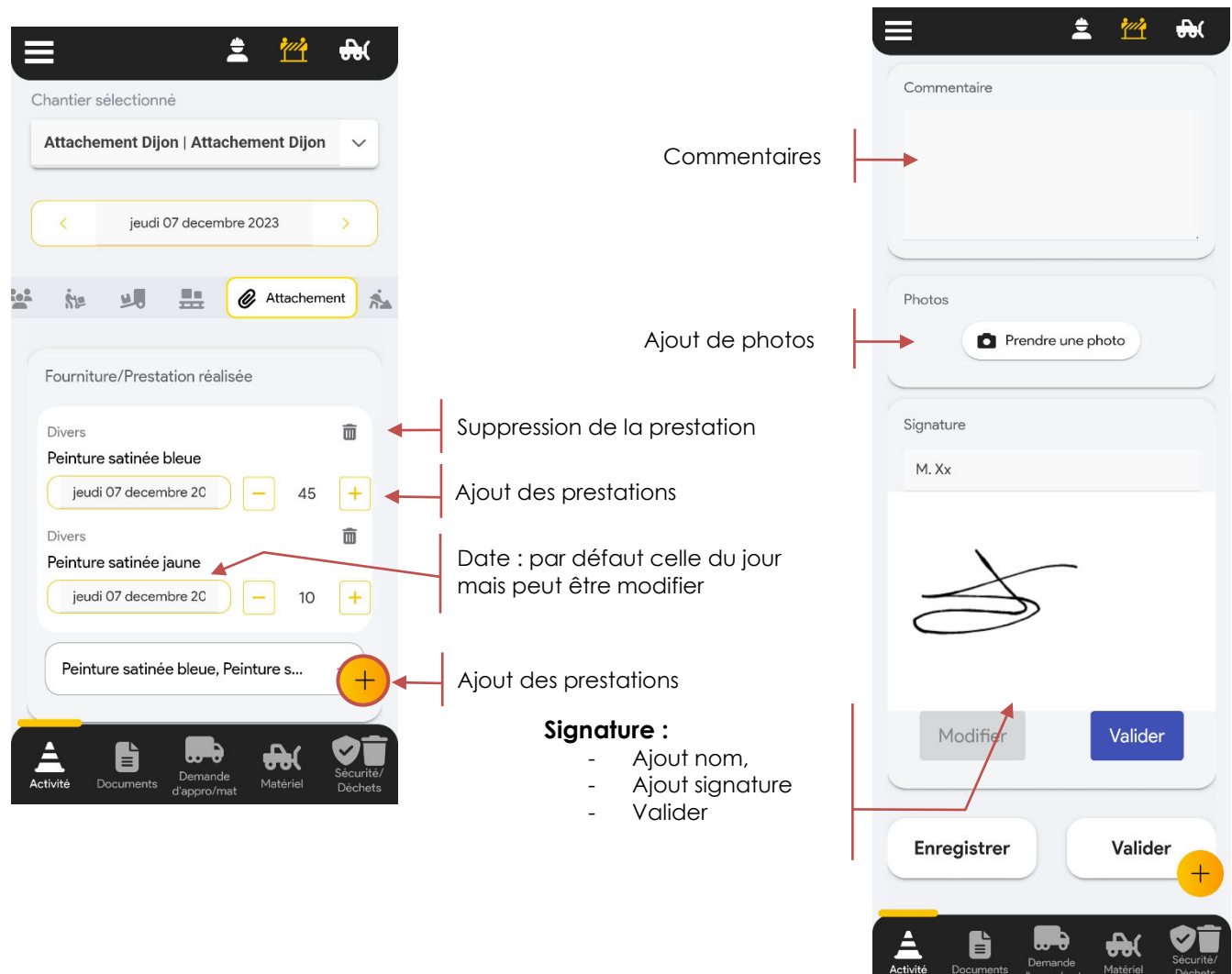

Vous pouvez e**nregistrer** si vous n'avez pas le temps de saisir l'ensemble des prestations.

Une fois l'attachement saisi, **validez** l'enregistrement.

La signature et la photo seront remontées dans Optim'BTP Entreprise.